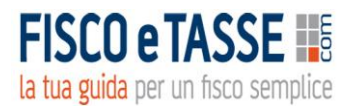

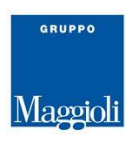

# **MONITORAZIENDA 1**

*Adeguatezza delle misure e degli assetti in funzione della rilevazione tempestiva della crisi d'impresa*

*specifico per:*

*Imprese con bilancio in forma ordinaria (artt. 2424 e 2425 c.c.)*

# *Contiene CHECK LIST e TEST PRATICO*

*Versione 13.0 del 06/06/2024*

# **GUIDA OPERATIVA**

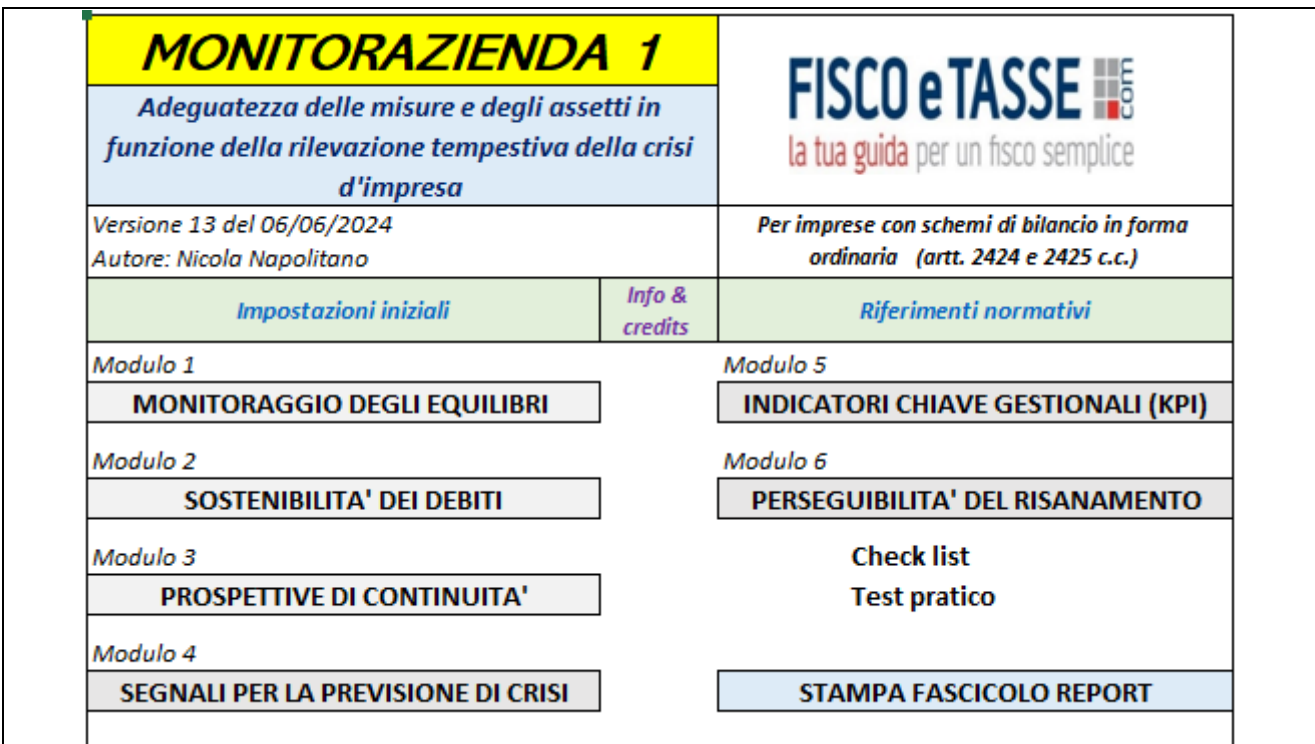

**Autore: Nicola Napolitano**

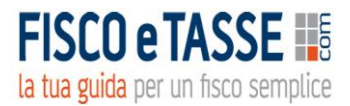

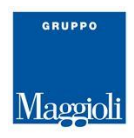

#### **Indice**

**Informazioni generali**

**Informazioni tecniche sull'utilizzo** 

**Analisi delle funzionalità:**

#### **Struttura del menu principale e finalità di utilizzo**

- ➢ **Impostazioni iniziali**
- ➢ **Riferimenti normativi**
- ➢ **MODULO 1: MONITORAGGIO DEGLI EQUILIBRI** 
	- o **Inserimento situazione contabile intermedia**
	- o **OIC 30: Nota illustrativa al bilancio intermedio**
	- o **Bilancio intermedio riclassificato**
	- o **Report di Controllo n. 1**
	- o **Indici e margini di bilancio**
- ➢ **MODULO 2: SOSTENIBILITA' DEI DEBITI**
	- o **Budget di cassa**
	- o **Report di Controllo n. 2**
- ➢ **MODULO 3: PROSPETTIVE DI CONTINUITA'**
	- o **Test ISA 570**
	- o **Report di Controllo n. 3**
- ➢ **MODULO 4: SEGNALI PER LA PREVISIONE DI CRISI**
	- o **Indicatori interni e dei creditori pubblici qualificati**
	- o **Report di Controllo n. 4**
- ➢ **MODULO 5: INDICATORI CHIAVE GESTIONALI (KPI)**
	- o **Programmazione e scostamenti degli indicatori gestionali**
- ➢ **MODULO 6: PERSEGUIBILITA' DEL RISANAMENTO**
	- o **Check List**
	- o **Test Pratico**
- ➢ **STAMPA FASCICOLO DEI REPORT**

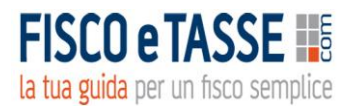

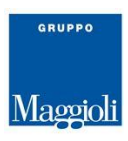

### **INFORMAZIONI GENERALI**

L'attuale normativa in tema di crisi d'impresa attribuisce all'imprenditore collettivo e individuale l'obbligo di dotarsi di strumenti atti alla tempestiva rilevazione dello stato di crisi e alla conseguente assunzione di idonee iniziative.

Gli **adeguati assetti** (per le imprese collettive previste dall'art. 2086 c.c.) e le **misure idonee** (per le imprese individuali) a cui occorre adeguarsi, sono espressamente elencati nell'art. 3 del CCII e questo applicativo contiene le funzioni che consentono di rispettare il dettato legislativo.

Il contenuto del tool è suddiviso in **6 moduli,** utilizzabili anche singolarmente, che rispecchiano esattamente il contenuto dell'art. 3 del D.Lgs. 14/2019 (Codice della crisi d'impresa e dell'insolvenza), titolato **"Adeguatezza delle misure e degli assetti in funzione della rilevazione tempestiva della crisi d'impresa".**

L'applicativo richiede la situazione contabile intermedia con gli schemi di **bilancio in forma ordinaria** (artt. 2424 e 2425 c.c.).

### *Perché utilizzare MONITORAZIENDA 1?*

- ✓ Per rilevare eventuali **squilibri di carattere patrimoniale o economico-finanziario**, rapportati alle specifiche caratteristiche dell'impresa e dell'attività imprenditoriale svolta dal debitore, come previsto dall' *art. 3 comma 3 lett. a) D.Lgs. 14/2019* (funzione svolta dal Modulo 1);
- ✓ Per verificare la **sostenibilità dei debiti e le prospettive di continuità aziendale** per i dodici mesi successivi, come previsto dall'*art. 3 comma 3 lett. b) D.Lgs. 14/2019* (funzioni svolte dai Moduli 2 e 3);
- ✓ Per rilevare i segnali interni di crisi e dei creditori pubblici qualificati, come previsto dall' *art. 3 comma 4 e art. 25-novies del D.Lgs. 14/2019* (funzione svolta dal Modulo 4);
- ✓ Per stimare l'andamento mediante indicatori gestionali di produttività (KPI), coerenti con il proprio modello di business ed il proprio settore di attività (funzione svolta dal Modulo 5);
- ✓ Per verificare le informazioni necessarie a utilizzare la lista di controllo particolareggiata e a effettuare il test pratico per la verifica della ragionevole perseguibilità del risanamento, come previsto dall'*art. 3 comma 3 lett. c) D.Lgs. 14/2019* (funzione svolta dal Modulo 6);
- ✓ Per evitare di interpretare eccessivi dati in quanto il tool è composto da **4 REPORT DI CONTROLLO** che permettono di avere in modo semplice e intuitivo una chiara situazione dello stato di salute dell'azienda allo scopo di intervenire tempestivamente con interventi strategici, quando il sistema segnala uno stato di allarme.

### *Di quali dati necessita MONITORAZIENDA 1?*

- $\checkmark$  Situazione contabile infrannuale;
- $\checkmark$  Dati prospettici per il Budget di cassa;
- $\checkmark$  Dati contabili per i segnali di allarme interni e dei creditori pubblici qualificati;

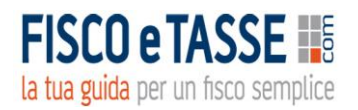

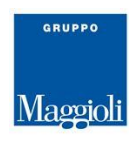

 $\checkmark$  Indicatori chiave gestionali specifici dell'impresa.

### *Quali sono le risposte che dà MONITORAZIENDA 1?*

- ✓ Una **SITUAZIONE CONTABILE INTERMEDIA** riclassificata con criterio finanziario e a Valore Aggiunto;
- ✓ Una serie di **REPORT DI CONTROLLO,** corredati di un foglio di Word per osservazioni e note, indispensabili per seguire l'andamento dell'azienda nel corso dell'anno:
	- o **REPORT DI CONTROLLO n. 1** con evidenza quantitativa e grafica degli equilibri economico-patrimoniale-finanziario e calcolo dei principali indici e margini di bilancio;
	- o **REPORT DI CONTROLLO n. 2** per la verifica della sostenibilità dei debiti per i 12 mesi successivi con calcolo del DSCR (1° approccio elaborato dal CNDCEC) mensile e annuo;
	- o **REPORT DI CONTROLLO n. 3** con le prospettive di continuità aziendale per i 12 mesi successivi;
	- o **REPORT DI CONTROLLO n. 4** per i segnali interni e dei Creditori Pubblici Qualificati per la previsione dello stato di crisi;
- ✓ Andamento degli **INDICATORI CHIAVE GESTIONALI (KPI)** programmati e realizzati con determinazione degli scostamenti;
- ✓ La **CHECK-LIST** per la redazione del piano di risanamento e il **TEST PRATICO** per la verifica della sua perseguibilità;
- ✓ Una comoda e pratica funzione di **STAMPA FASCICOLO REPORT** mediante la quale stampare i **REPORT DI CONTROLLO** elaborati e un frontespizio personalizzabile, al fine di archiviarli sia per valutare nel tempo l'andamento aziendale, sia a prova della corretta implementazione degli adeguati assetti amministrativi e contabili.

### **A chi può interessare MONITORAZIENDA 1?**

- ✓ Al **Dottore commercialista/Esperto contabile/Consulente aziendale** per incrementare notevolmente il valore aggiunto della propria attività di consulenza verso i propri clienti;
- ✓ Al **manager/imprenditore/soci** per monitorare costantemente durante l'anno la situazione aziendale e intraprendere gli opportuni tempestivi interventi strategici;
- ✓ Al **responsabile amministrativo** per verificare lo stato di salute dell'azienda e riferire ai vertici e titolari.

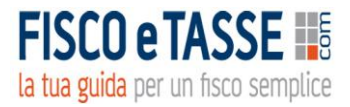

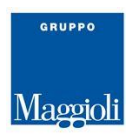

#### **INFORMAZIONI TECNICHE SULL'UTILIZZO**

Il prodotto necessita di Microsoft Excel ed ha una dimensione di 693 KB.

Per navigare tra le diverse videate vi sono appositi link sui quali basta cliccare.

I dati devono essere inseriti esclusivamente nelle **celle di colore bianco** (nei fogli con fondo colorato) perché tutte le altre sono protette al fine di evitare modifiche o cancellazioni di formule che potrebbero falsare le elaborazioni dei report.

I dati anagrafici e gli importi che appaiono nelle schermate di esempio di questa guida, sono relativi ad una azienda immaginaria, come pure gli importi che sono di puro esempio.

Si consiglia di conservare un file vuoto del tool senza dati, e rinominare i file utilizzati, allo scopo di evitare di cancellare tutti i dati inseriti ogni volta che si voglia fare una nuova elaborazione.

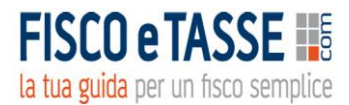

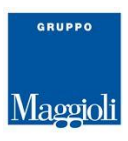

# **ANALISI DELLE FUNZIONALITA'**

### **STRUTTURA DEL MENU PRINCIPALE E FINALITA' DI UTILIZZO**

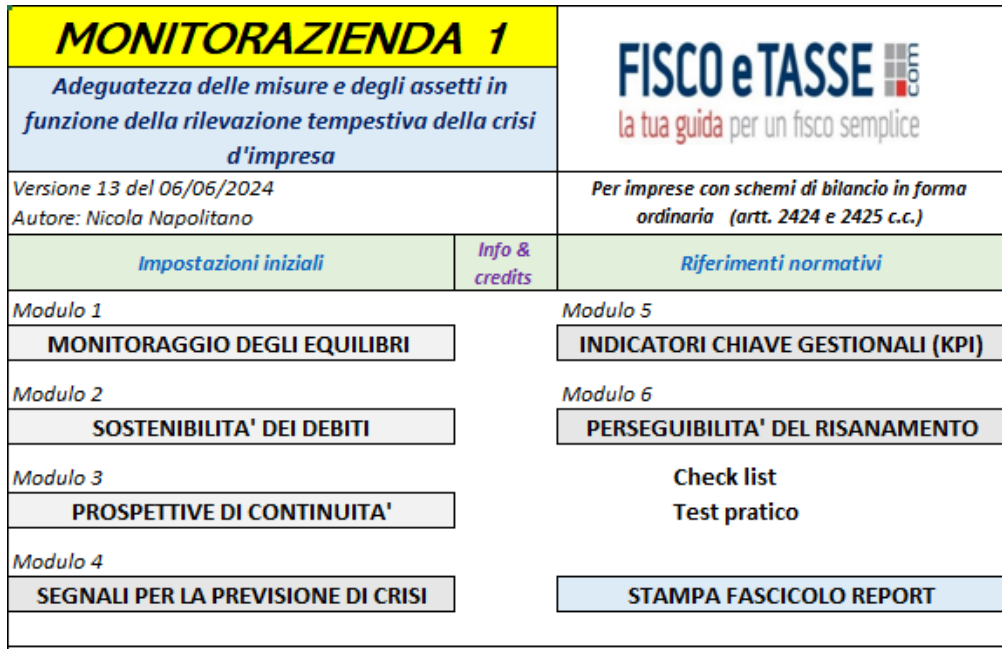

Il tool è strutturato in 6 MODULI contenenti diverse funzioni, ed ognuno dei moduli può essere utilizzato indipendentemente dagli altri.

#### **IMPOSTAZIONI INIZIALI**

I dati anagrafici qui inseriti verranno riportati in automatico su tutti i fogli di elaborazione. È fondamentale indicare le **date iniziale e finale del periodo intermedio** oggetto di analisi.

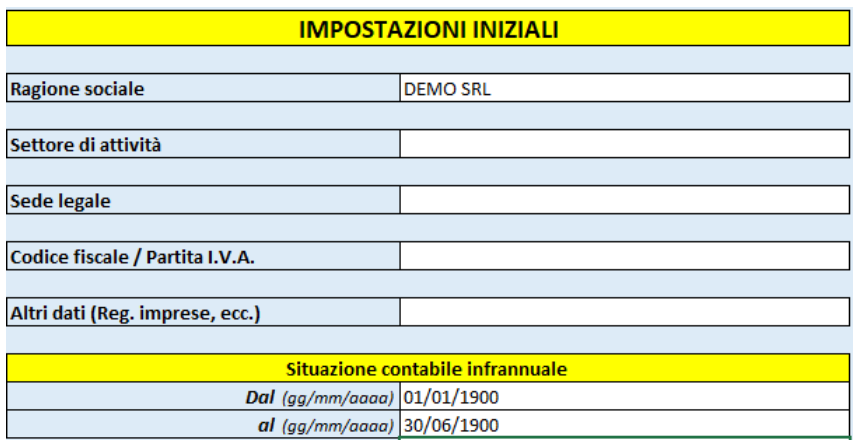

#### **RIFERIMENTI NORMATIVI**

Riporta l'art. 3 e l'art. 25-novies del D.Lgs. 14/2019 richiamati più volte nei fogli di calcolo del tool.

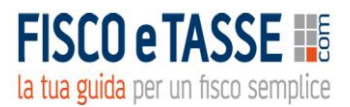

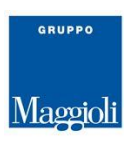

# **MODULO 1: MONITORAGGIO DEGLI EQUILIBRI**

# o **Inserimento situazione contabile intermedia**

Accedendo a questa funzione è possibile inserire i dati relativi alla **situazione contabile intermedia infrannuale** elaborata nel corso dell'esercizio (ad esempio mensilmente o trimestralmente) come stabilito dal **Principio Contabile OIC 30 (I bilanci intermedi)**: *"un bilancio intermedio deve essere costituito dallo stato patrimoniale, dal conto economico e dalla nota illustrativa. Gli schemi di stato patrimoniale e di conto economico sono gli stessi previsti dagli articoli 2424 e 2425 cod. civ. per il bilancio di esercizio…. Ciò equivale a considerare il periodo contabile intermedio come un autonomo "esercizio", ancorché di durata inferiore all'anno".* 

Ciò comporta ovviamente la stima e la rettifica di alcuni valori di conto (ammortamenti, rimanenze, ratei e risconti, ecc.)

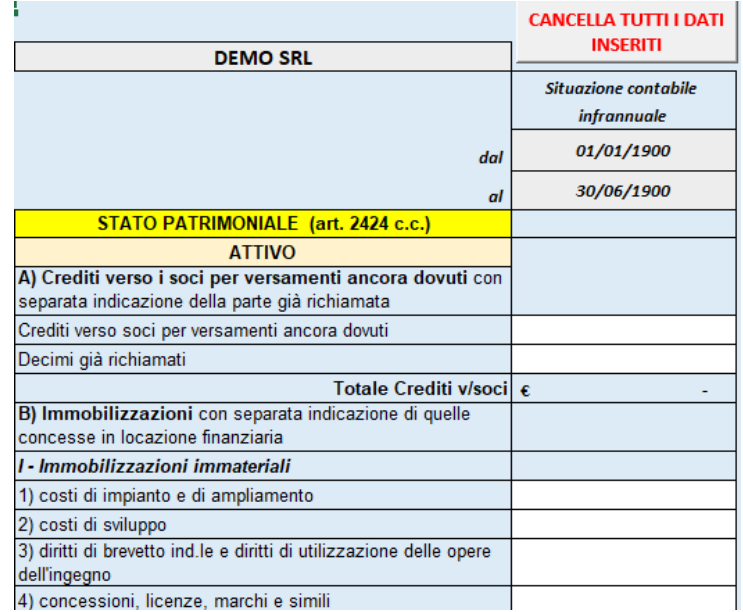

………………………………

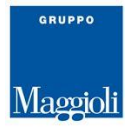

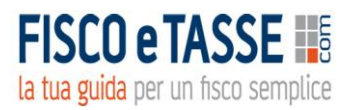

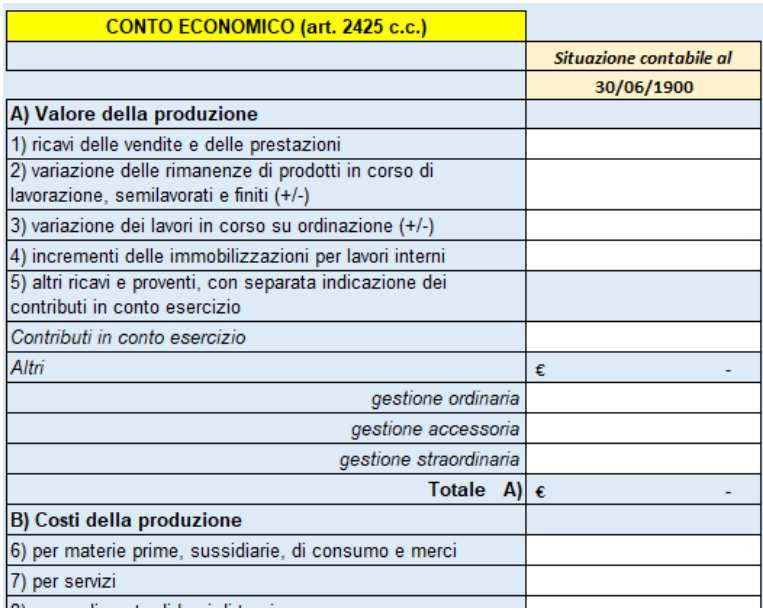

I dati contabili devono essere inseriti seguendo gli schemi del bilancio civilistico di cui agli artt. 2424 (Stato Patrimoniale) e 2425 (Conto Economico), anche per le imprese che redigono il bilancio in forma abbreviata (art. 2435bis), per le imprese che non sono società di capitali e per quelle che adottano il regime di contabilità semplificata, questo al fine di standardizzare l'inserimento dei dati e poter avere un calcolo univoco dei diversi indicatori.

……………………………..

A lato degli schemi di bilancio vi sono 3 fogli di calcolo di supporto per agevolare la determinazione di alcuni dati infrannuali:

- $\checkmark$  Foglio di supporto n. 1: Calcolo delle variazioni delle rimanenze CE A)2)3)
- $\checkmark$  Foglio di supporto n. 2: Calcolo degli ammortamenti; CE B)10)
- $\checkmark$  Foglio di supporto n. 3: Calcolo delle variazioni delle rimanenze CE B)11).

Per gli ammortamenti viene calcolato la quota sia dei beni acquistati che dismessi durante l'esercizio in proporzione ai giorni della situazione contabile.

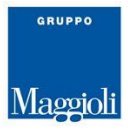

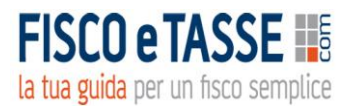

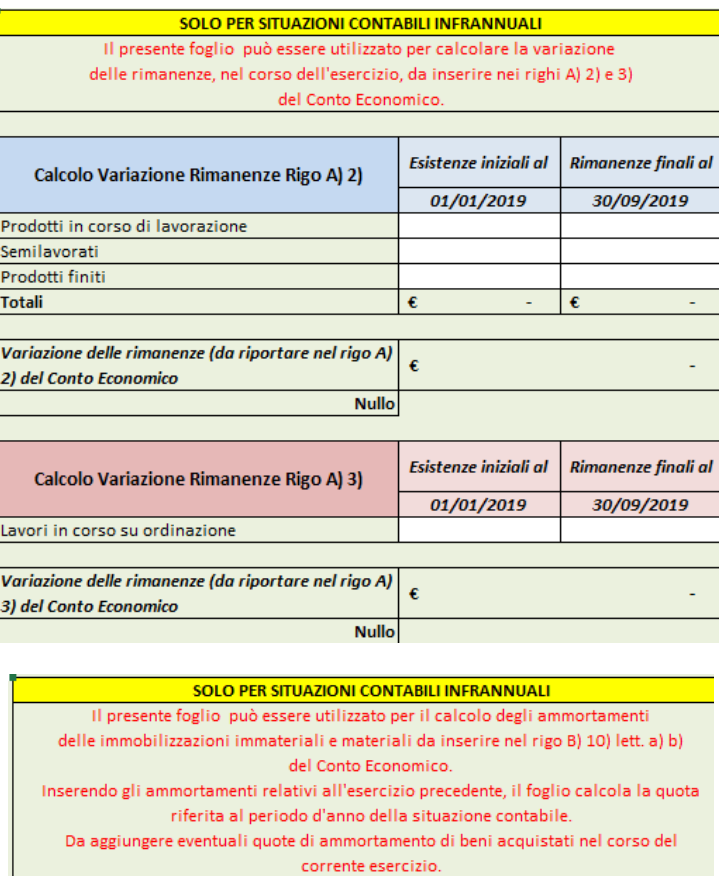

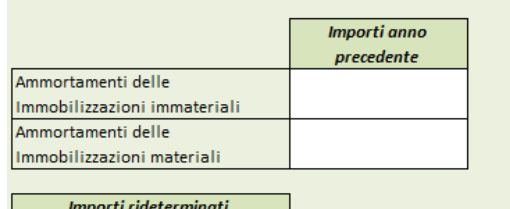

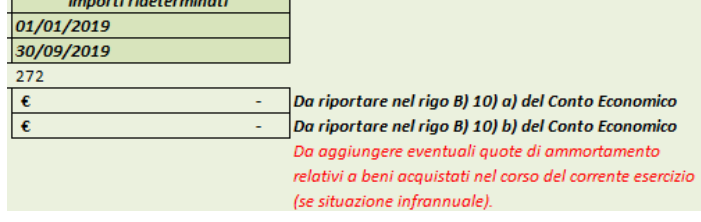

# o **OIC 30: Nota illustrativa al bilancio intermedio**

Un foglio di Word editabile permette di redigere la nota illustrativa al bilancio intermedio così come prevista dall'OIC 30, con il relativo contenuto minimo.

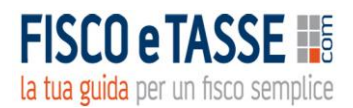

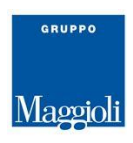

#### **DEMO SRL**

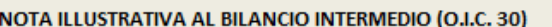

Situazione al

30/06/2021

CONTENUTO MINIMO IN BASE ALLE INDICAZIONE DELL'O.I.C. 30 - I BILANCI INTERMEDI

- 1. descrizione dei principi di valutazione, eventualmente tramite rinvio a quanto indicato nel precedente bilancio d'esercizio e menzionando, ove il caso, che non si è proceduto a stimare il carico fiscale limitandosi ad esporre un risultato al lordo delle imposte;
- 2. nel caso di cambiamento di principi contabili, descrizione del nuovo principio e dell'effetto sul cambiamento sul bilancio;
- 3. descrizione di effetti significativi sull'utile (lordo o netto) dovuti a stagionalità o a fatti rilevanti di natura non ricorrente:
- 4. eventuali voci di bilancio stimate per le quali è possibile che la stima di fine anno possa divergere sensibilmente da quella effettuata nel bilancio intermedio nei rari casi in cui tutte le informazioni si

# o **Bilancio intermedio riclassificato**

Dopo aver inserito i dati contabili, il sistema autonomamente produce:

- ➢ Stato Patrimoniale riclassificato con criterio finanziario e percentualizzato;
- ➢ Conto Economico riclassificato a Valore aggiunto, con dati percentualizzati;
- ➢ Conto Economico riclassificato con criterio finanziario per il calcolo del **Cash Flow Operativo**.

| <b>DEMO SRL</b>                                            |               |                          |                    |
|------------------------------------------------------------|---------------|--------------------------|--------------------|
| <b>BILANCIO RICLASSIFICATO</b>                             |               |                          |                    |
|                                                            |               |                          |                    |
| STATO PATRIMONIALE RICLASSIFICATO CON CRITERIO FINANZIARIO |               |                          |                    |
|                                                            |               |                          | Valori percentuali |
|                                                            | Situazione al |                          | Situazione al      |
|                                                            | 30/06/1900    |                          | 30/06/1900         |
| <b>ATIVO</b>                                               |               |                          |                    |
| Attivo immobilizzato                                       |               |                          |                    |
| Immobilizzazioni immateriali                               | €             |                          | 0,00%              |
| Immobilizzazioni materiali                                 | €             |                          | 0,00%              |
| Immobilizzazioni finanziarie                               | €             |                          | 0,00%              |
| <b>Totale Attivo Immobilizzato</b>                         | €             | ۰                        | 0,00%              |
| <b>Attivo corrente</b>                                     |               |                          |                    |
| Rimanenze                                                  | €             | ۰                        | 0,00%              |
| Crediti a breve                                            | €             |                          | 0,00%              |
| Liquidità                                                  | €             |                          | 0,00%              |
| <b>Totale Attivo circolante</b>                            | €             | ٠                        | 0.00%              |
| <b>Totale Attivol</b>                                      | €             | ۰                        | 0,00%              |
| <b>PASSIVO</b>                                             |               |                          |                    |
| Capitale proprio                                           | €             | $\overline{\phantom{a}}$ | 0,00%              |
| Utile netto (parte non distribuita)/Perdita                | €             |                          | 0,00%              |

/\*/\*/\*/\*/

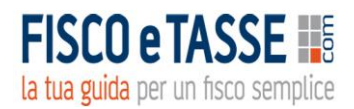

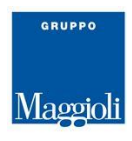

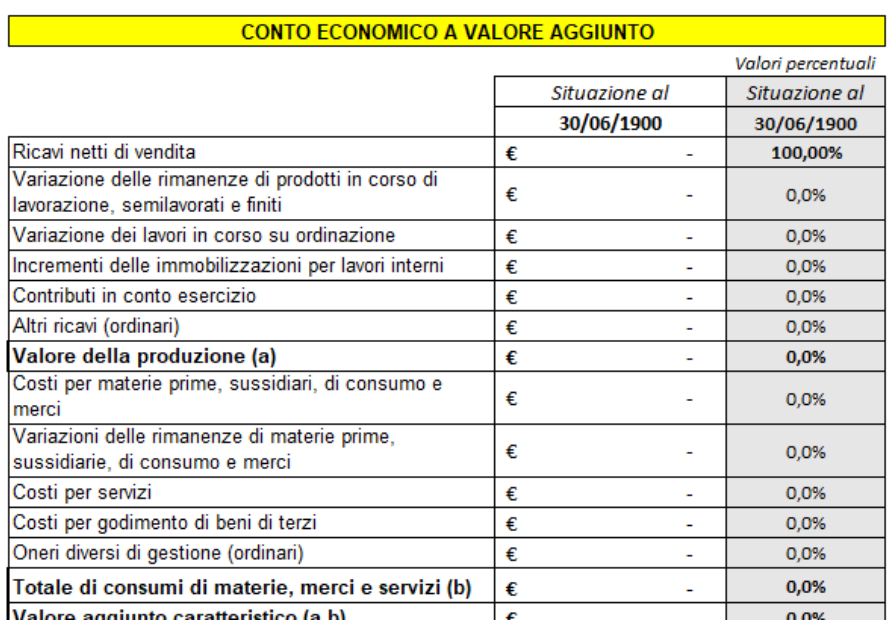

…………………………

Un foglio di servizio espone i criteri di riclassificazione dello STATO PATRIMONIALE:

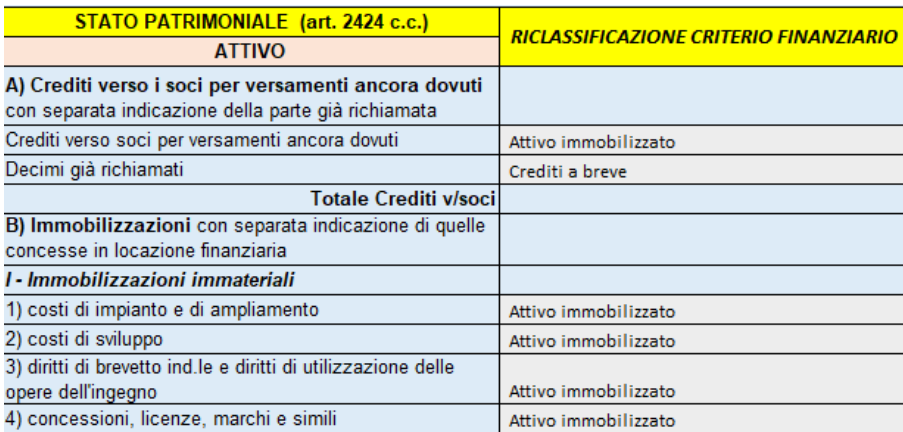

# o **Report di Controllo n. 1**

Permette una prima valutazione degli equilibri economico-patrimoniale-finanziario. Il REPORT è facilmente interpretabile grazie ai colori e agli avvisi di allerta ed inizia con un dashboard contenente 3 tachimetri che sintetizzano i tre equilibri:

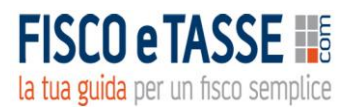

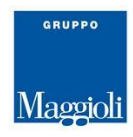

#### .<br>DEMO SRL

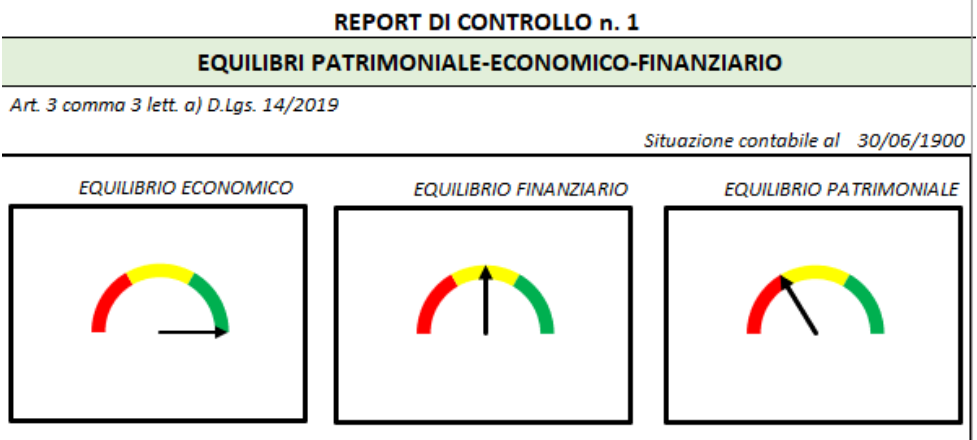

#### EQUILIBRI PATRIMONIALE-ECONOMICO-FINANZIARIO

Art. 3 comma 3 lett. a) D.Lgs. 14/2019

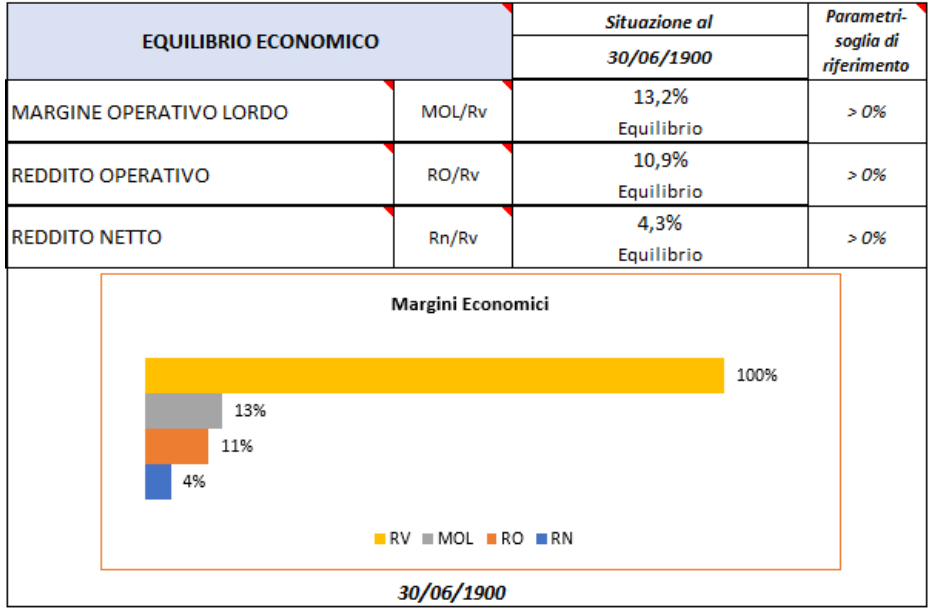

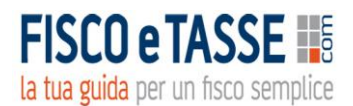

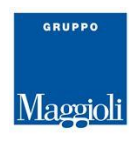

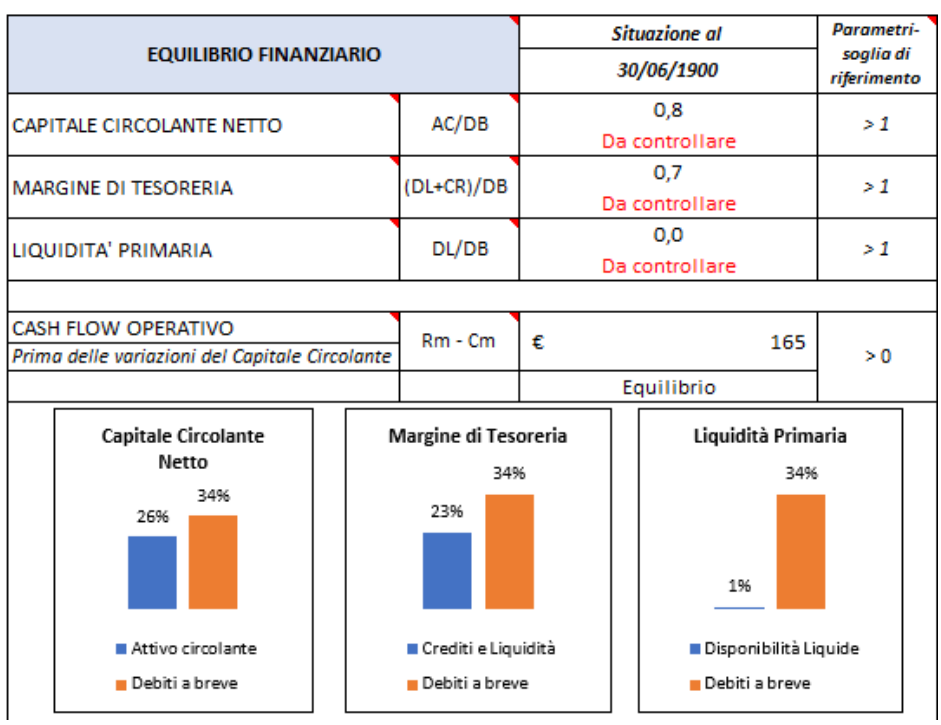

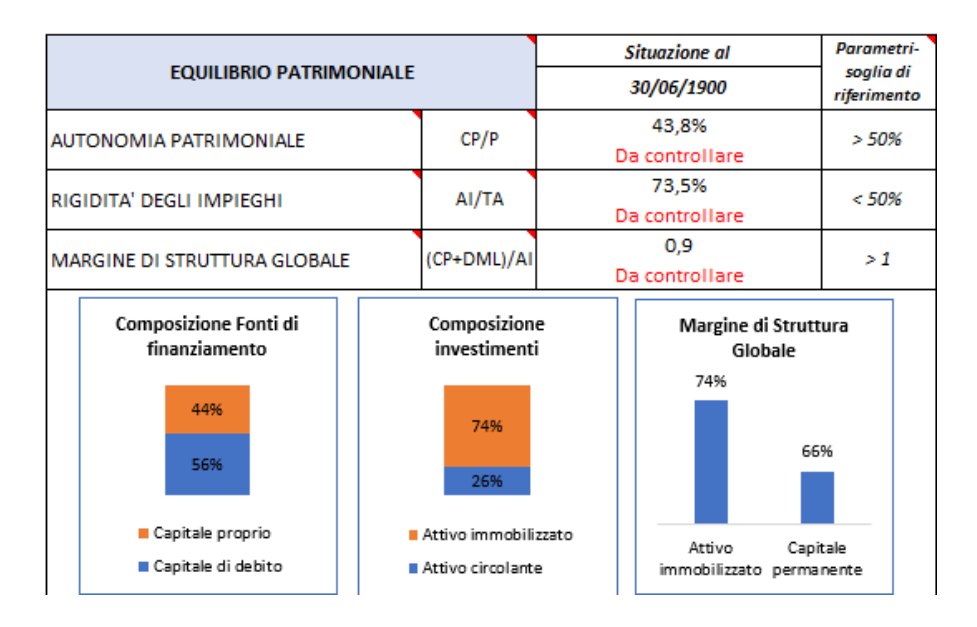

# o **Indici e margini di bilancio**

A completamento del REPORT DI CONTROLLO vengono elaborati i principali indici e margini di bilancio con rispettivi grafici:

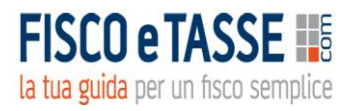

**CASH FLOW OPERATIVO** 

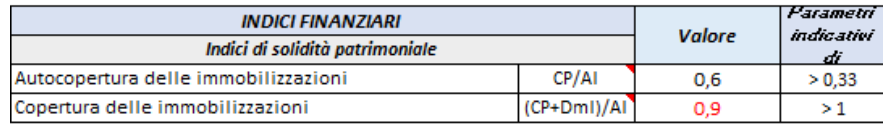

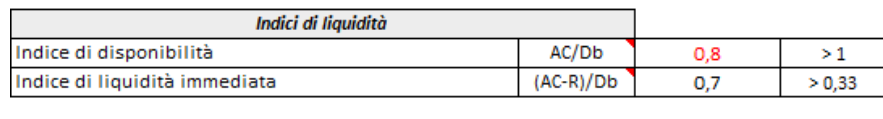

 $Rm - Cm$ 

165

 $> 0$ 

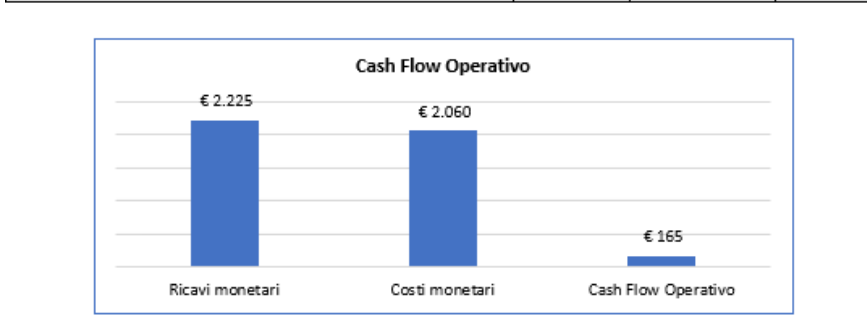

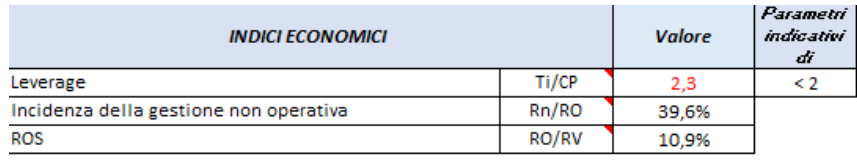

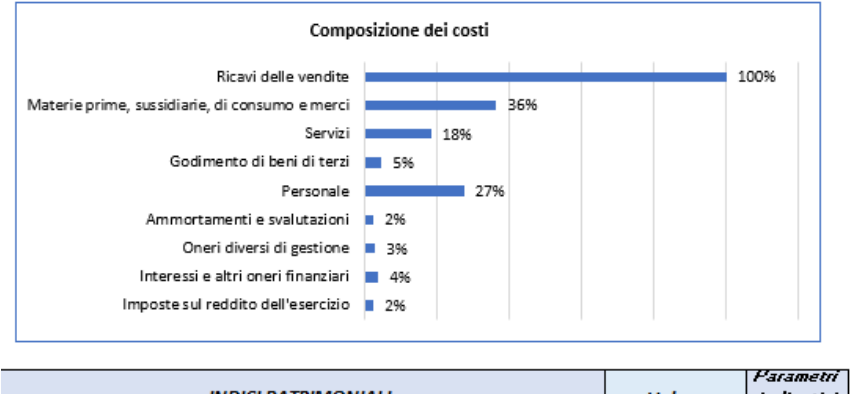

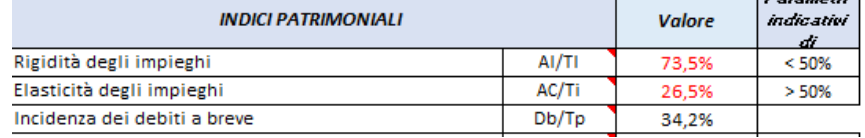

Tutti gli indicatori di bilancio calcolati assumono il colore **rosso** se non rispettano i parametri di riferimento indicati, allo scopo di avere una visione immediata delle aree di criticità.

Le celle con angolo rosso contengono commenti.

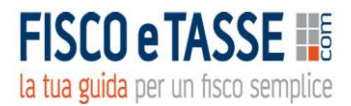

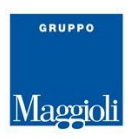

# **MODULO 2: SOSTENIBILITA' DEI DEBITI**

# o **Budget di cassa**

La nuova definizione di "**crisi**" del Codice della crisi d'impresa (D.Lgs. 14/2019) in vigore dal 15/07/2022 fa espresso riferimento alla "*inadeguatezza dei flussi di cassa prospettici a far fronte alle obbligazioni nei successivi dodici mesi"*.

Lo strumento più adatto a tale verifica è proprio il Budget di cassa.

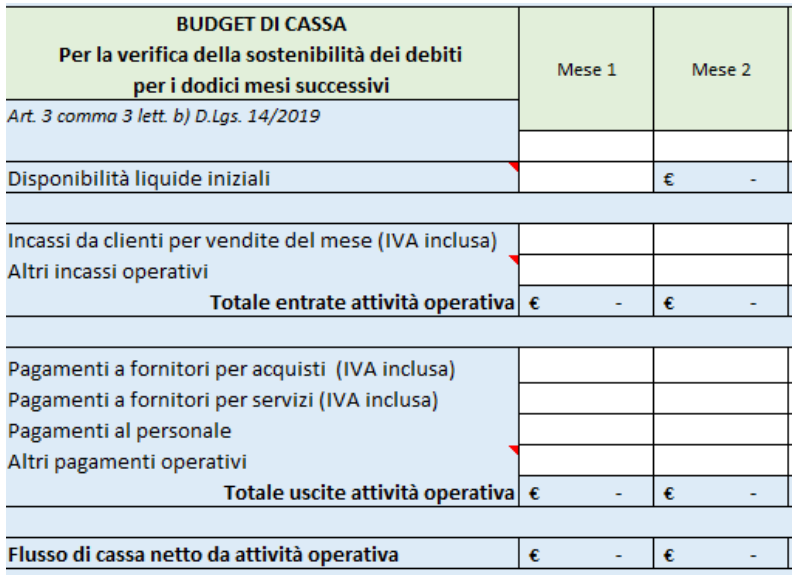

Il budget è riferito a 12 periodi (mesi) nei quali occorre inserire i dati previsionali.

Il sistema inoltre calcola il DSCR secondo il 1° approccio elaborato dal CNDCEC, sia mensile che a 12 mesi.

# o **Report di Controllo n. 2**

Verifica della sostenibilità dei debiti per i 12 mesi successivi, ed elabora una semplice tabella con calcolo del DSCR e 2 grafici dell'andamento dei flussi di cassa mensili, con evidenza dei mesi in cui è probabile l'insorgenza di una crisi di liquidità:

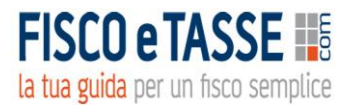

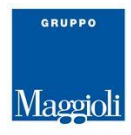

#### **REPORT DI CONTROLLO n. 2**

#### VERIFICA DELLA SOSTENIBILITA' DEI DEBITI PER I DODICI MESI SUCCESSIVI

Art. 3, co. 3, lett. b) D.Lgs. 14/2019

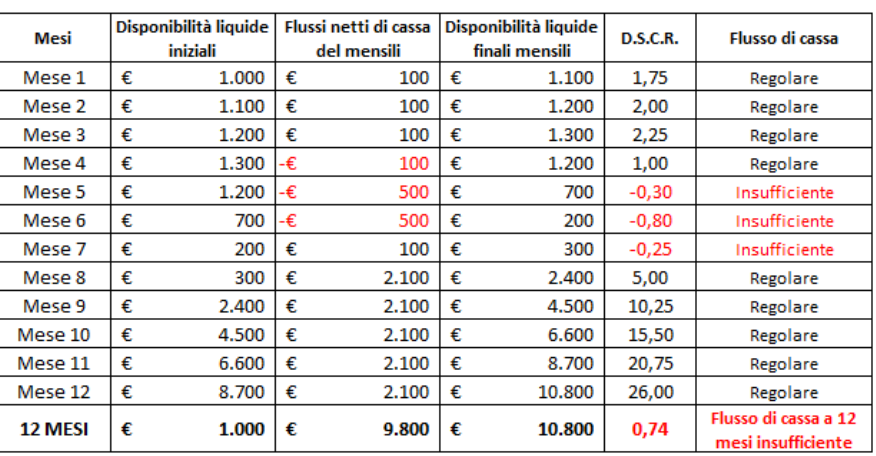

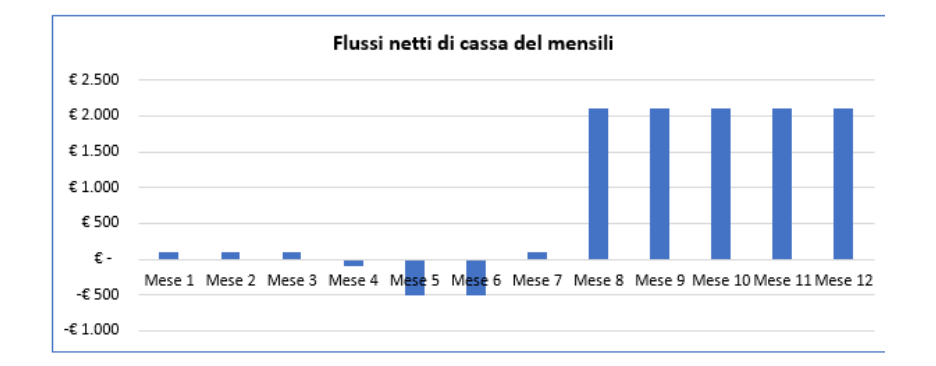

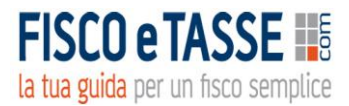

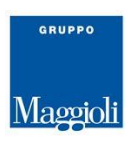

# **MODULO 3: PROSPETTIVE DI CONTINUITA'**

# o **Test ISA 570**

La non sostenibilità dei debiti è una minaccia alla continuità, ma vi possono essere minacce alla continuità correlate ad altro tipo di eventi. In questa funzione vengono considerati gli eventi indicati esemplificativamente dal Principio di revisione **ISA Italia 570**. Viene proposto l'elenco di tali eventi per i quali occorre dare una risposta di continuità incerta o regolare (codice 1 o 2).

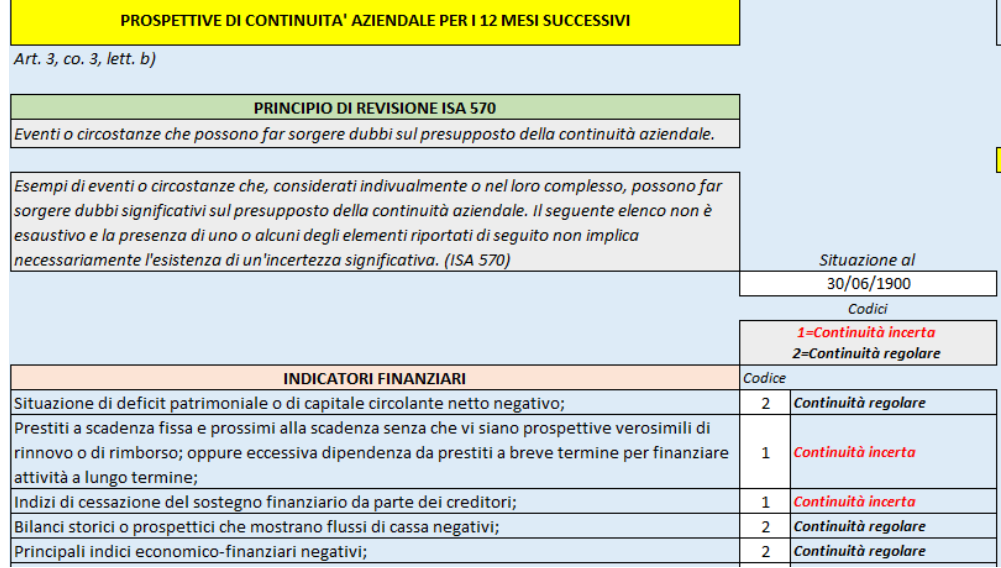

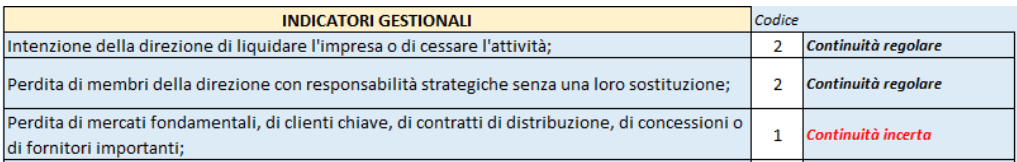

# o **Report di Controllo n. 3**

Espone un riepilogo in percentuale delle risposte al precedente test. In un foglio di word editabile è possibile fare una relazione.

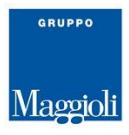

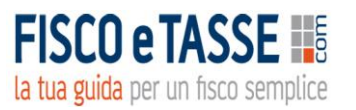

#### **REPORT DI CONTROLLO n. 3**

#### PROSPETTIVE DI CONTINUITA' AZIENDALE PER I 12 MESI SUCCESSIVI

Art. 3, co. 3, lett. b) D.Lgs. 14/2019

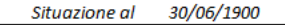

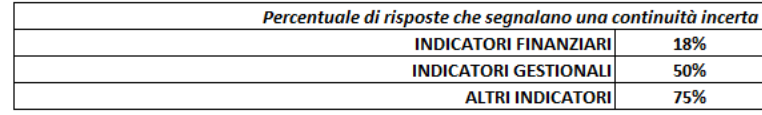

Doppio click per scrivere

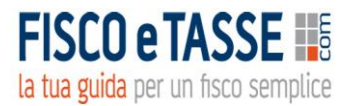

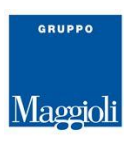

# **MODULO 4: SEGNALI PER LA PREVISIONE DI CRISI**

# o **Indicatori interni e dei creditori pubblici qualificati**

Sempre il D.Lgs. all'art. 4 elenca i segnali di allarme utili alla rilevazione tempestiva della crisi d'impresa. Inserendo i dati contabili richiesti, il sistema effettua il confronto con le soglie previste dall'art. 3 e 25novies e segnala se si verifica il loro superamento.

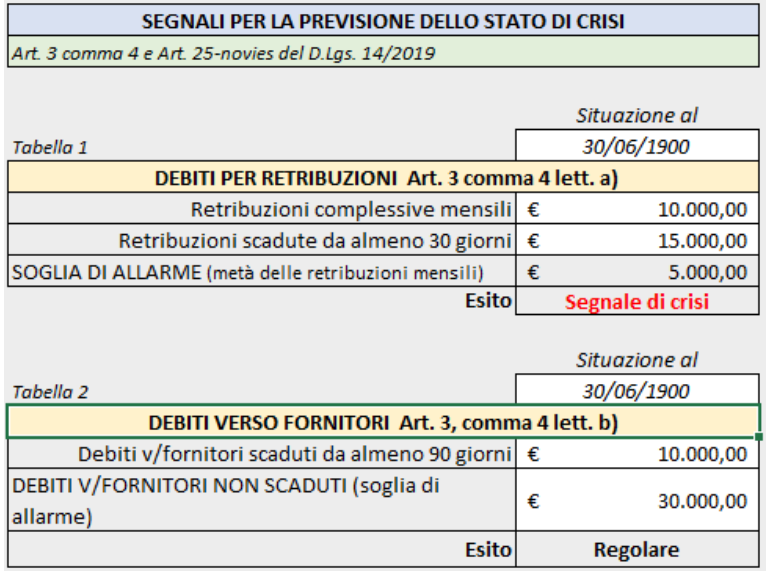

……………………

# o **Report di Controllo n. 4**

Riepiloga l'esito dei segnali di crisi in base ai dati precedentemente inseriti:

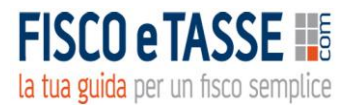

#### **REPORT DI CONTROLLO n. 4**

#### SEGNALI PER LA PREVISIONE DELLO STATO DI CRISI

Art. 3 comma 4 e art. 25-novies del D.Lgs. 14/2019

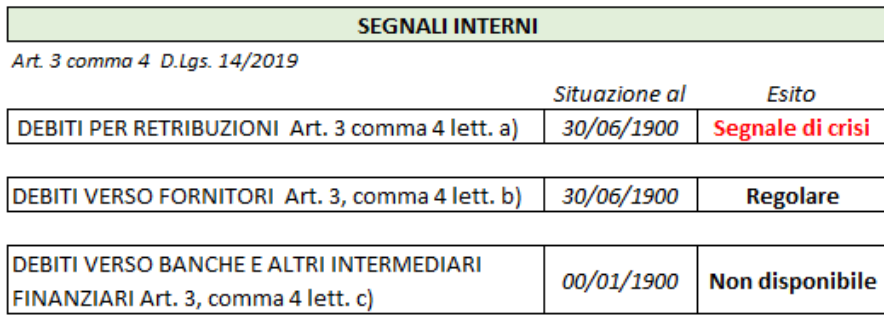

#### SEGNALI DA CREDITORI PUBBLICI QUALIFICATI

Art. 25-novies D.Lgs. 14/2019

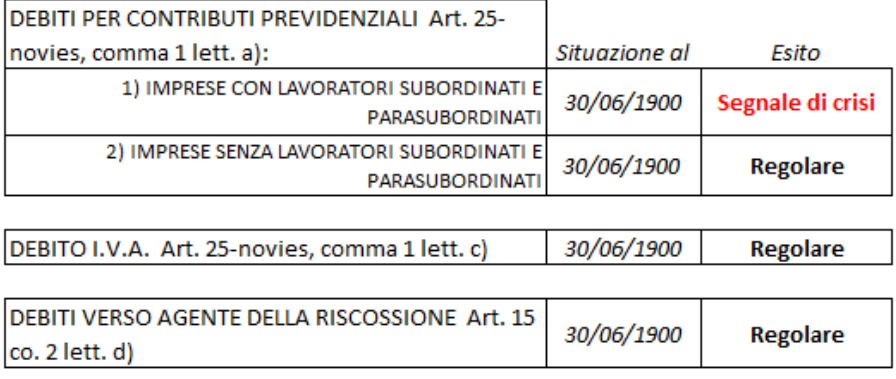

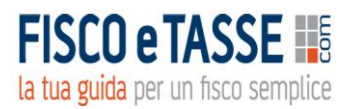

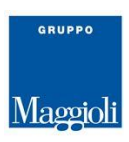

# **MODULO 5: INDICATORI CHIAVE GESTIONALI (KPI)**

# o **Programmazione e scostamenti degli indicatori gestionali**

Il par. 1 (punto 1.4) Sezione II (Check-list) del documento allegato al decreto dirigenziale degli Affari Interni del 28/09/2021 suggerisce di stimare l'andamento gestionale mediante indicatori di produttività (**KPI**) coerenti con il proprio modello di business ed il proprio settore di attività. Nel foglio vengono riportati i KPI suggeriti a titolo di esempio dal documento. In realtà ogni azienda provvederà ad individuare i propri KPI inserendoli nella tabella per seguirne l'andamento nel tempo.

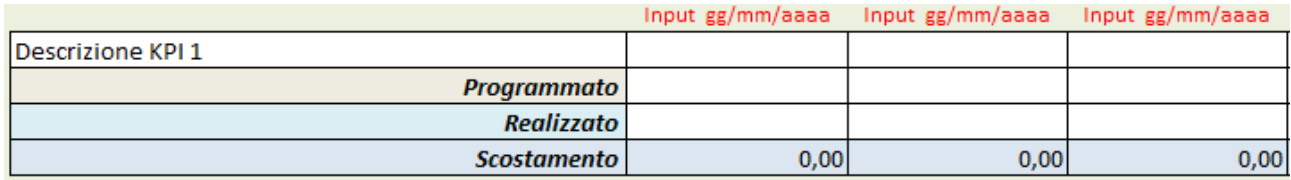

Il foglio permette di inserire i KPI programmati e quelli effettivamente realizzati, con calcolo dello scostamento, ed è bene che tale operazione venga effettuata con continuità nel tempo per valutarne anche l'andamento.

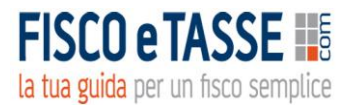

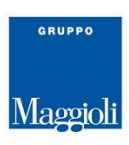

# **MODULO 6: PERSEGUIBILITA' DEL RISANAMENTO**

# o **Check List**

La **CHECK-LIST**, composta da 45 domande all'imprenditore, trovasi nell'allegato al decreto dirigenziale del 28/09/2021 ed ha lo scopo di verificare la coerenza del piano di risanamento, sempre come previsto dal D.L. 118/2021.

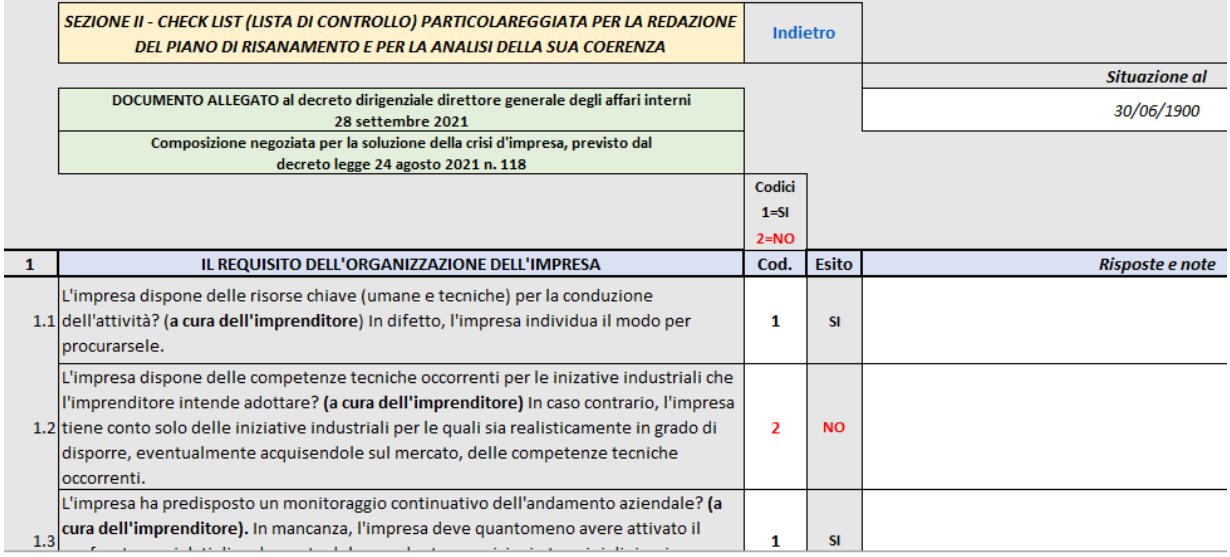

# o **Test Pratico**

Il test è quello inserito nella Sez. I del documento allegato al decreto dirigenziale degli Affari Interni del 28/09/2021 e ha lo scopo di verificare la perseguibilità del risanamento aziendale, come previsto dallo stesso D.L. 118/2021:

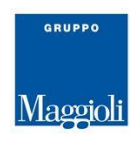

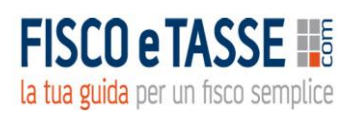

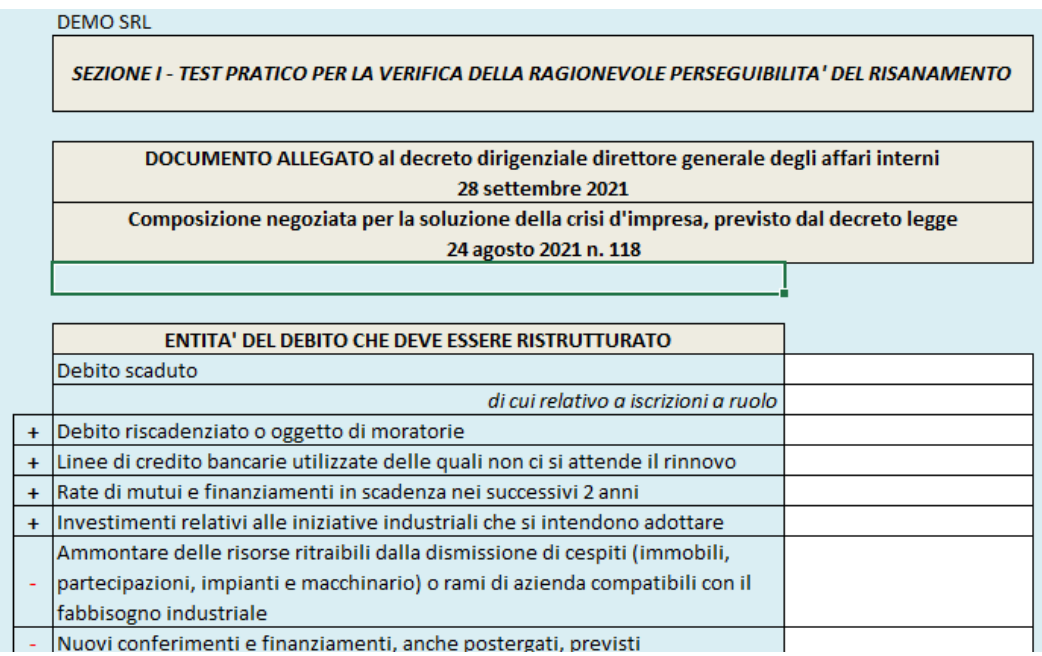

Dal calcolo scaturisce un indicatore che esprime la possibilità del risanamento.

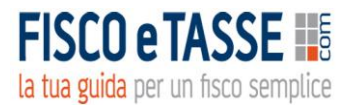

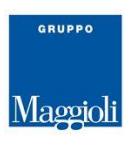

# **STAMPA FASCICOLO DEI REPORT**

Una comoda e pratica funzione di **STAMPA FASCICOLO REPORT** permette di stampare i **REPORT DI CONTROLLO** elaborati e un frontespizio personalizzabile, al fine di archiviarli sia per valutare nel tempo l'andamento aziendale, sia a prova della corretta implementazione degli adeguati assetti amministrativi e contabili.

Comunque tutti i fogli elaborati possono essere stampati per mezzo del normale tasto di stampa di Excel.

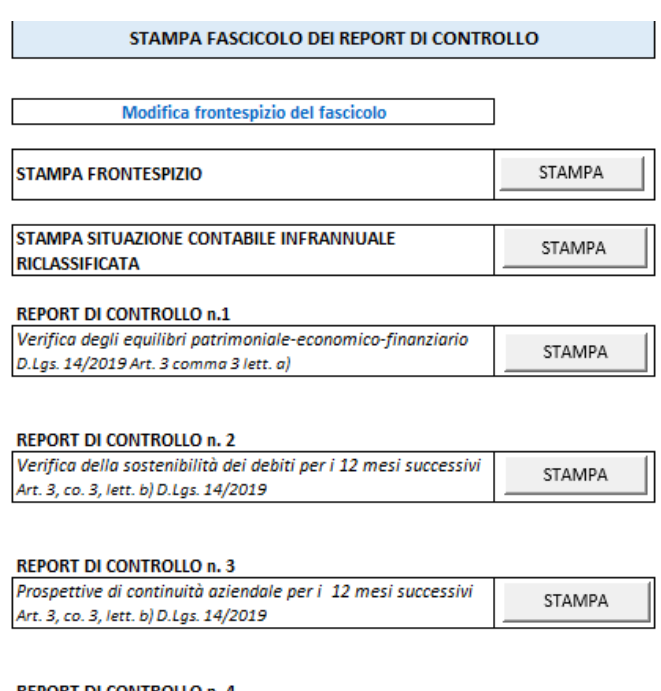

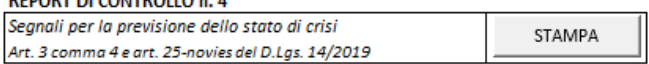

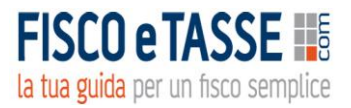

#### **FASCICOLO DEI REPORT DI CONTROLLO** PER LA VERIFICA DELLA TEMPESTIVA RILEVAZIONE **DELLO STATO DI CRISI**

Al sersi dell'art. 3 del Decreto Legislativo del 12/01/2019 n. 14

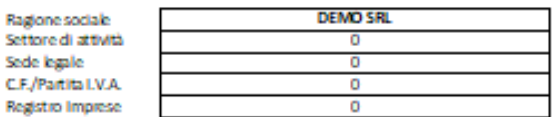

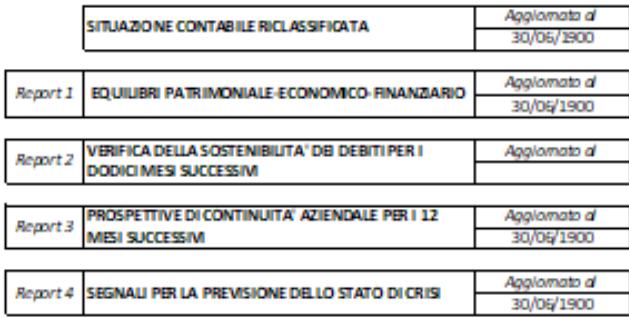

*Fine guida*

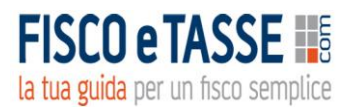

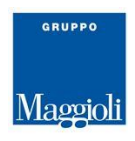

### **Disclaimer**

L'utilizzatore di questo foglio di calcolo è tenuto a controllare l'esattezza e la completezza dei risultati. L'autore e l'editore non si assumono alcuna responsabilità per danni diretti o indiretti subiti dal cliente o da terzi in dipendenza dall'uso del presente foglio.

#### Autore:

dott. Nicola Napolitano – Dottore commercialista

### [n.napolitano4@gmail.com](mailto:n.napolitano4@gmail.com)

*Per assistenza, chiarimenti, informazioni specifiche o suggerimenti migliorativi, potete scrivere direttamente all'autore.*

ALTRI PRODOTTI DELLO STESSO AUTORE:

<https://www.fiscoetasse.com/autore/121-napolitano-dott-nicola>